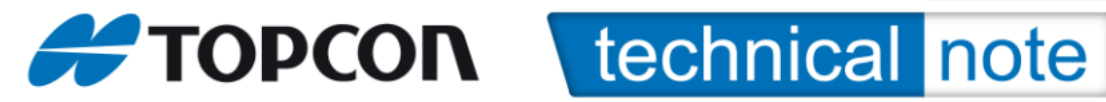

Odpreš program Floader Com 3 8 (na primer) 115200 None none 1 1. Device | Reciver v - pokaže, da je spojen in kateri je tvoj rover - tu vidiš ID od svojega hajperja Capture Method Ram | Pot / ram image.idr | Brow se (najdeš datoteko, kje imaš shranjeno) Flash  $\vert$  <sub>main id n</sub>  $\vert$  Brow se (najdeš datoteko, kje imaš shranjeno) Pustiš, dokler ne pride do kraja, Loading Complet Sedaj program včitava, počakam, da sta obe zeleni in 100% Device Information Najdeš ta zapis Get from device Program Soft Brake capture v Pot / ram image.idr main.idp Load **Device** Reciver`s paw er Bord v Program Soft brake Capture v

C:\TOPCON\Navodila\_za\_delo\Instalacija\_novejse\_verzije\_TopSURV\01\_Navodila\ Namescanje\_Firmver-a\_na\_Hiper.doc

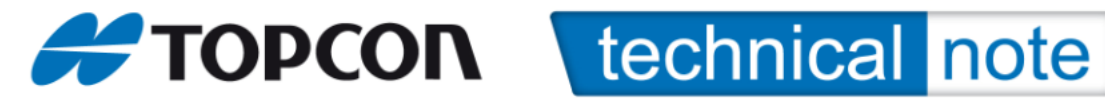

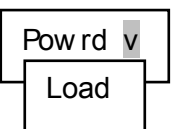

RAM  $\log_{\text{Powrd}}$  Brow se (najdeš datoteko, kje imaš shranjeno)

Pustiš, dokler ne pride do kraja, Loading Complet

Sedaj program včitava, počakam, da je zelen in 100%

File / exit

Greš na progran PC CDU

Com 7 115200

**Connect** 

Tools

Clear NV RAM

Še 1 x connect

Nič ne spreminjamo in damo OK

File

Exit

Help/about = vidiš verzijo FirmWera, ki ga imaš na Hiper-ju